编号|2022年第07篇

版权|运营哥原创,转载找我授权

# **正文1457字,预计阅读时间13分钟,议先分享,后阅读!**

大家好,我是运营哥。

最近几年,头条号

一跃成为流量最大、收益最高的自媒体平台之一,题材覆盖图文、图集、视 频、音频、问答、微头条等。

只要能够用心去做,不管你选择什么题材,都能够获得应有的收获!

我的第1个头条号注册于2019年12月份,到现在2403个作品,获得了2.4万 粉丝,总阅读(播放)量为1430万。

2021年一年时间,播放量突破1000万。

**2021年,我在今日头条产出了1000万阅读量!**

两年多时间,我也在头条号获得了2万多广告收益,还有部分青云计划(已 停)等奖金收益。

我知道这个收益不算什么,但是通过这两年多的经历,我摸索到了一些头条 号的玩法。这些经验让我有信心快速做起来一个新号,也可以帮助别人快速 做起账号!

▲ 粉丝数 ②

● 总阅读(播放)量

■累计收益 ◎

# 24,584

1430.5万

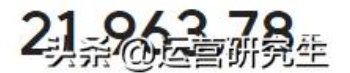

如果你打算做全职自媒体,或者发展自媒体副业,头条号绝对是值得信赖的 阵地。

2022年,我在力求保持原账号稳定输出的基础上,开通新的头条号,探索成 长、运营、健康生活方式、篮球(NBA)、足球(年底世界杯)等领域。

所以,我又成为了一个新手。如果您也想要做一个或者几个头条号,输出和

表达自己的内心想法,可以和我一起来做!

利用已有的经验,我整理出一堂头条号公开课,免费分享给您(后期会变付 费内容),一起入局。

这篇文章,是第1节:**如何申请头条号?**

#### **01**

# **个人类账号**

个人类账号,适合的人群是:某个 领域的**专家、达人、爱好者,以及其他自然人。**

假如你是一名老师,那么就可以注册教育领域的自媒体;你是一个体育迷, 就可以注册体育领域的自媒体。在头条号,可以选择的领域特别特别多。

注册个人头条号,可以在电脑端进行,也可以在手机端进行。

**001 电脑端注册**

打开浏览器,搜索"头条号",找到**官方网页** (看icp备案辨别真假),进入到注册页面。

头条号 - 你创作的,就是头条 信方

"今日头条App - 我的"左上角"扫一扫" 滑动查看更多 支持丰富的创作体裁 包括文章、视频、微头 条、问答、专栏、音频等体裁 文章 图片加文字的无数种排列,向世人表达你锐,杀 @运营研究生

注册过程中,需要绑定**实名认证的手机号,** 1个手机号只能够绑定1个头条号。

个人类账号的注册流程很简单,填写 好**账号昵称、账号功能简介、头像**等内容,即可进入到开通审核流程。

**002 手机端注册**

个人类账号也可以在手机端直接进行注册,方法如下:

在今日头条客户端搜索"头条号",找到官网,来到注册页面。

官方 头条号 - 你创作的, 就是头条

"今日头条"推出了开放的内容创作 与分发平台 -- "头条号", 是针对媒 体、国家机构、企业以及自媒体推 出的专业信息发布平台, 致力于帮...

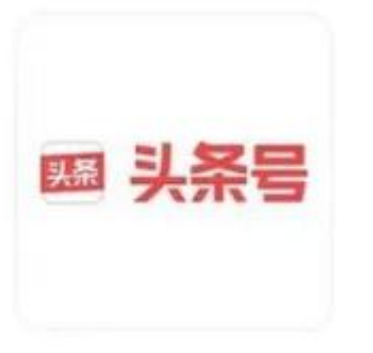

头条号

头杀 @运营研究生

第一步,点击"注册",上传头像,填好用户名(可以是账号昵称),完成 头条号用户身份注册,成为头条号的用户。

第二步,用户账号申请成功后,点击申请成为个人头条号,进入到头条号申 请页面,填好对应的资料。

第三步,提交身份证正反面照片,脸部识别,完成身份校验。

**003 3点特别注意**

**第一、实名认证**

**进行实名认证,完成账号身份校验之后,才能享受各项权益,获取收益。**

实名认证的方法如下:

此步骤需要在手机端进行,登陆最新版本的今日头条客户端,点击左上角的 账号头像,进入到账号主页。

在主页右上角,会找到实名认证的按钮,按照相关提示,即可完成实名认证 。

**第二、1张身份证只能够认证1个头条号**

如果之前已经注册过账号,可以找回来继续进行运营。

**第三、领域限制**

前面已经说到,头条号可以选择的创作领域有很多,比如教育、体育、职场 、艺术......都可以自由选择。

但是个人类账号如果想要发布**健康类、财经类**的内容,需要 **具备相关资质证书,** 并且在头条号后台找到账号权限中的**资质认证**,上传材料进行认证。

如果不进行认证,发布的内容将会被惩罚,仅仅推荐给粉丝,不会获得平台 的大力推荐。

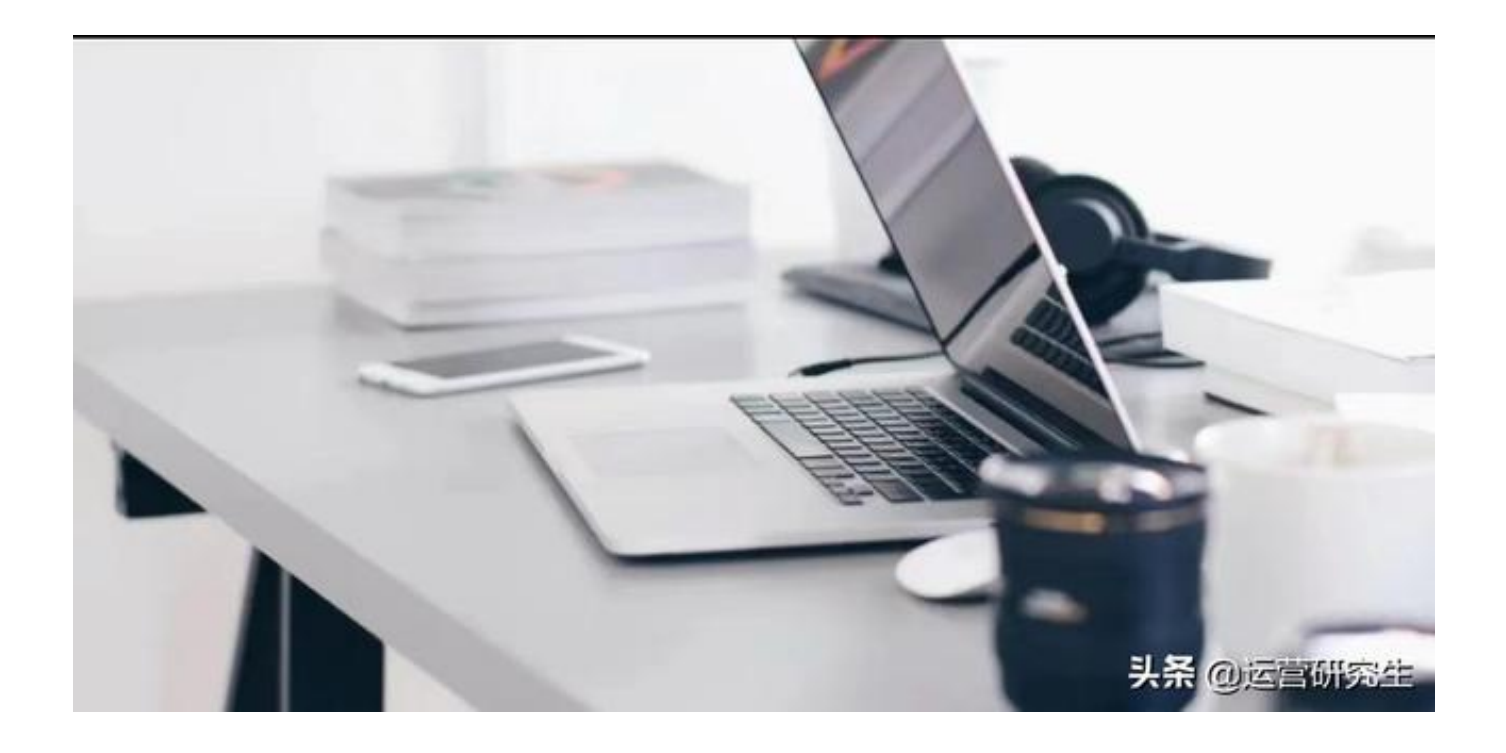

#### **02**

## **机构类账号**

机构账号,适合注册的主体是: **企业、群媒体、新闻媒体、国家机构,或者其他组织。**

## **智行理财网** 用户名怎么注册才对呢(海角社区用户名怎么注册才对呢)

如果想要注册机构类账号,可以根据自身的实际情况,选择一个适合自己的 机构类型。

比如,普通公司,就选企业类机构账号;替某一个群体发声的媒体,就选群 媒体。

注册时,需要提供

**营业执**

**照、确认书扫**

**描件、身份证号以及运营者身份证照片等材料,**随后进入到开通审核流程。

目前,

个人类主体最

多可以注册1个头条号,机

构类主体最多可以注册**2个。**

如果有一个账号因为违反规则而被封禁,则不支持再注册!